# **Using SMTPDIAG to diagnostic Exchange 2003 related SMTP and DNS problems**

Written by Marc Grote - mailto:grotem@it-training-grote.de

# **Abstract**

In this article I will give you some information how to use SMTPDiag is a diagnostic tool that is used to determine if Simple Mail Transfer Protocol (SMTP) and Domain Name System (DNS) are configured to reliably deliver mail to an external e-mail address

# **Let's begin**

# **Installation**

First we need to download the SMTPDIAG tool here. The download size is only 378 KB. After downloading, simply extract the download file. Now vou can use SMTPDIAG.

# **System Requirements**

Supported Operating Systems: Windows 2000, Windows Server 2003 Supported Exchange Systems: Exchange Server 2000 or Exchange Server 2003.

SmtpDiag is a troubleshooting tool designed to work directly on a Windows server with IIS/SMTP service enabled or with Exchange Server installed. It utilizes the same APIs as Windows and Exchange in order to diagnose configuration and connection issues involving SMTP and DNS.

SMTPDiag has two required and two optional arguments, and a built-in Help.

# **Let's go**

SMTPDIAG has a simple syntax as shown in the following example.

SMTPDIAG "sender address" "recipient address" [-d target DNS] [/v]

# SMTPDIAG syntax

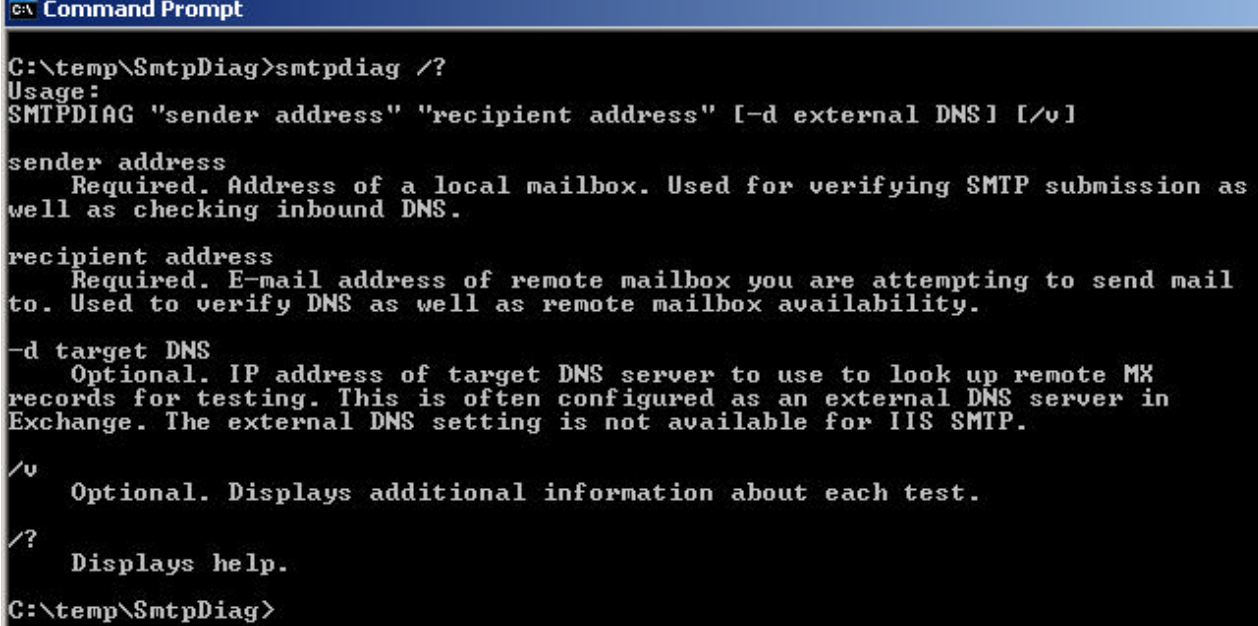

Figure 1: SMTPDIAG syntax

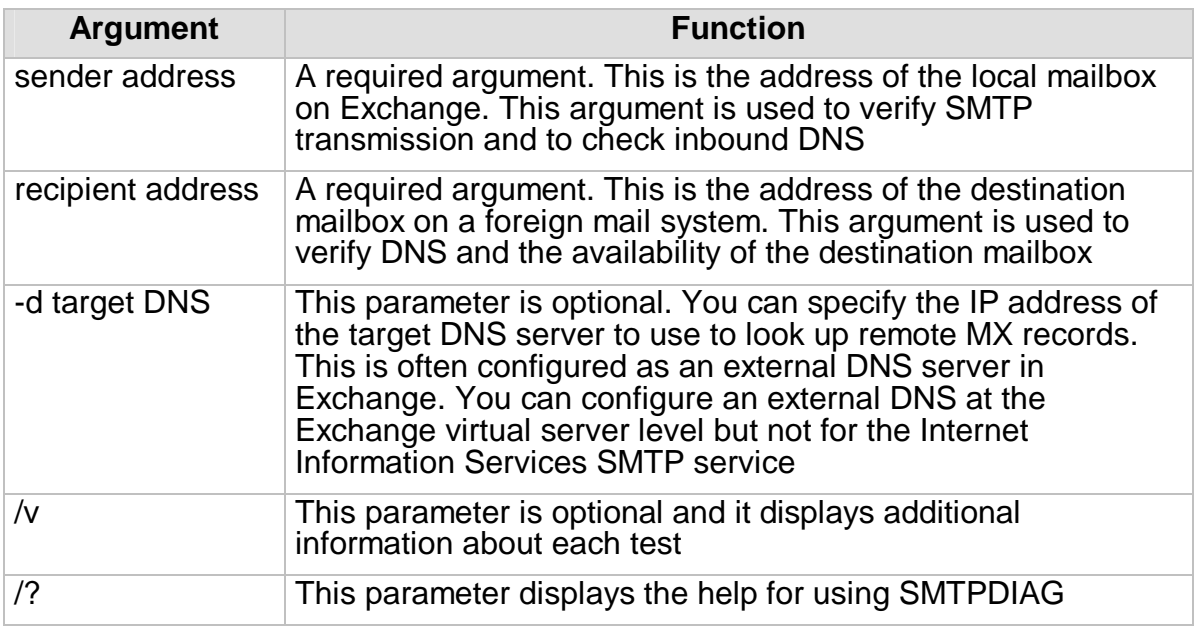

# **-d target DNS Argument**

You can specify an external DNS Server in the Exchange System Manager.

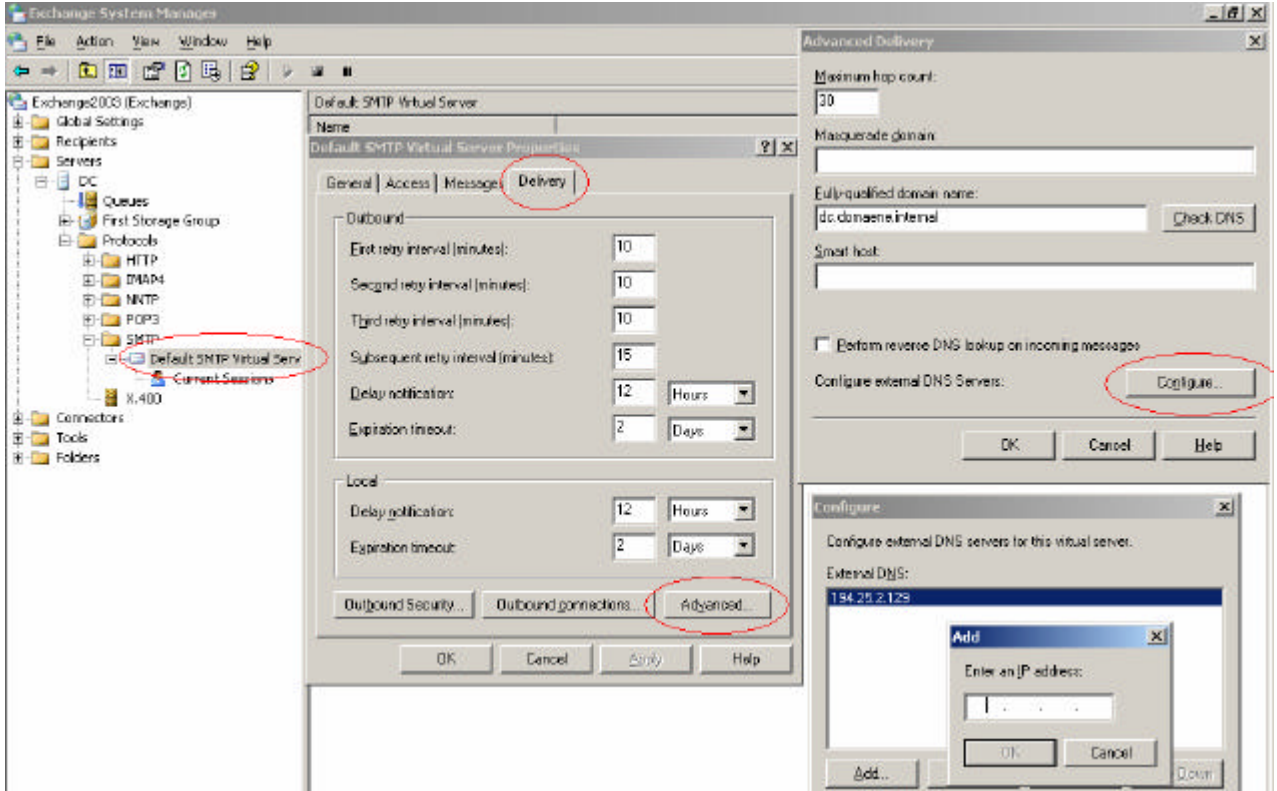

Figure 2: Specify external DNS Server

# **Tests**

SMTPDiag issues DNS queries using UDP and TCP to validate that the queries will succeed.

# **Note:**

Windows versions before Windows Server 2003 and Windows XP didn't support UDP queries. If TCP queries fail, mail delivery will not successfull.

# **SMTPDIAG sequence**

- ? Verifying Syntax
- ? Check the SOA record fort he remote address domain
- ? Validate that the local domain MX and A records are resolvable (This test could fail if the domain is not reachable because of a firewall. In this case, the remote domain MX/A records will be checked too. If this check fails, the problem could consist in an DNS infrastructure problem)
- ? DNS records will be queried. When successfull, SMTPDIAG tries to connect to all the MX records that were published for the remote and try send an …
- ? EHLO
- ? Mail from
- ? RCPT TO and
- ? Quit command

You can use SMTPDIAG with the /V argument. This provides more information for every argument.

#### **Let's start with some examples**

**ex Command Prompt** 

```
C:\temp\SmtpDiag>smtpdiag administrator@nwtraders.msft grotem@it-training-grote.de
Searching for Exchange external DNS settings.<br>Computer name is LONDON.<br>USI 1 has the following external DNS servers:<br>There are no external DNS servers configured.
Checking SOA for it-training-grote.de.<br>Checking external DNS servers.<br>Checking internal DNS servers.<br>SOA serial number match: Passed.
Checking local domain records.<br>Checking MX records using TCP: nwtraders.msft.<br>Checking MX records using UDP: nwtraders.msft.<br><mark>Both TCP and UDP queries succeeded. Local DNS test passed.</mark>
Checking remote domain records.<br>Checking MX records using TCP: it-training-grote.de.<br>Checking MX records using UDP: it-training-grote.de.<br>Both TCP and UDP queries succeeded. Remote DNS test passed.
Checking M8 servers listed for grotemetit-training-grote.de.<br>Connecting to mailin.webmailer.de [192.67.198.37] on port 25.<br>Successfully connected to mailin.webmailer.de.<br>Connecting to mailin.webmailer.de [192.67.198.32] on
C:\temp\SmtpDiag>_
```
Figure 3: SMTPDIAG example

#### **What do we see here?**

- White text indicates action being taken.
- ? Gray indicates informational results.
- ? Green indicates a successful test result.
- ? Red indicates a failed test result.

#### **Want to see more?**

Start SMTPDIAG with the same arguments as shon in **Figure 1** but at the end of the command with the **/V** argument

Searching for Exchange external DNS settings. Computer name is LONDON. VSI 1 has the following external DNS servers: There are no external DNS servers configured.

Checking SOA for it-training-grote.de. Checking external DNS servers. Checking internal DNS servers.

Checking TCP/UDP SOA serial number using DNS server [192.9.200.113]. TCP test succeeded. UDP test succeeded. Serial number: 2004122525 SOA serial number match: Passed.

Checking local domain records.

Starting TCP and UDP DNS queries for the local domain. This test will try to validate that DNS is set up correctly for inbound mail. This test can fail for 3 reasons.

 1) Local domain is not set up in DNS. Inbound mail cannot be routed to local mailboxes.

 2) Firewall blocks TCP/UDP DNS queries. This will not affect inbound mail, but will affect outbound mail.

 3) Internal DNS is unaware of external DNS settings. This is a valid configuration for certain topologies.

Checking MX records using TCP: nwtraders.msft.

A: nwtraders.msft [192.9.200.113]

Checking MX records using UDP: nwtraders.msft.

A: nwtraders.msft [192.9.200.113]

Both TCP and UDP queries succeeded. Local DNS test passed.

Checking remote domain records.

Starting TCP and UDP DNS queries for the remote domain. This test will try to validate that DNS is set up correctly for outbound mail. This test can fail for 3 reasons.

 1) Firewall blocks TCP/UDP queries which will block outbound mail. Windows 2000/NT Server requires TCP DNS queries. Windows Server 2003 will use UDP queries first, then fall back to TCP queries.

 2) Internal DNS does not know how to query external domains. You must either use an external DNS server or configure DNS server to query external domains.

3) Remote domain does not exist. Failure is expected.

Checking MX records using TCP: it-training-grote.de.

MX: mailin.webmailer.de (10)

A: mailin.webmailer.de [192.67.198.37]

A: mailin.webmailer.de [192.67.198.48]

A: mailin.webmailer.de [192.67.198.32]

Checking MX records using UDP: it-training-grote.de.

MX: mailin.webmailer.de (10)

Both TCP and UDP queries succeeded. Remote DNS test passed.

Checking MX servers listed for grotem@it-training-grote.de.

Connecting to mailin.webmailer.de [192.67.198.32] on port 25. Received:

220 mailin.webmailer.de ESMTP Sendmail 8.13.1/8.13.1; Sat, 25 Dec 2004 09:37:58 +0100 (MET)

Sent: ehlo nwtraders.msft

Received: 250-mailin.webmailer.de Hello I89ae.i.pppool.de [85.73.137.174], pleased to meet you 250-ENHANCEDSTATUSCODES 250-PIPELINING 250-8BITMIME 250-SIZE 250-DSN 250 HELP

Sent: mail from: <administrator@nwtraders.msft>

Received: 250 2.1.0 <administrator@nwtraders.msft>... Sender ok

Sent: rcpt to: <grotem@it-training-grote.de>

Received: 250 2.1.5 <grotem@it-training-grote.de>... Recipient ok Sent: quit Received: 221 2.0.0 mailin.webmailer.de closing connection Successfully connected to mailin.webmailer.de. Connecting to mailin.webmailer.de [192.67.198.48] on port 25. Received: 220 mailin.webmailer.de ESMTP Sendmail 8.13.1/8.13.1; Sat, 25 Dec 2004 09:38:00 +0100 (MET) Sent: ehlo nwtraders.msft Received: 250-mailin.webmailer.de Hello I89ae.i.pppool.de [85.73.137.174], pleased to meet you 250-ENHANCEDSTATUSCODES 250-PIPELINING 250-8BITMIME 250-SIZE 250-DSN 250 HELP Sent: mail from: <administrator@nwtraders.msft> Received: 250 2.1.0 <administrator@nwtraders.msft>... Sender ok Sent: rcpt to: <grotem@it-training-grote.de> Received: 250 2.1.5 <grotem@it-training-grote.de>... Recipient ok Sent: quit Received: 221 2.0.0 mailin.webmailer.de closing connection Successfully connected to mailin.webmailer.de. Connecting to mailin.webmailer.de [192.67.198.37] on port 25. Received: 220 mailin.webmailer.de ESMTP Sendmail 8.13.1/8.13.1; Sat, 25 Dec 2004 09:38:01 +0100 (MET) Sent: ehlo nwtraders.msft Received: 250-mailin.webmailer.de Hello I89ae.i.pppool.de [85.73.137.174], pleased to meet you 250-ENHANCEDSTATUSCODES 250-PIPELINING 250-8BITMIME 250-SIZE 250-DSN 250 HELP Sent: mail from: < administrator@nwtraders.msft> Received: 250 2.1.0 <administrator@nwtraders.msft>... Sender ok Sent:

rcpt to: <grotem@it-training-grote.de>

Received: 250 2.1.5 <grotem@it-training-grote.de>... Recipient ok

Sent: quit

Received: 221 2.0.0 mailin.webmailer.de closing connection

Successfully connected to mailin.webmailer.de.

# **Conclusion**

SMTPDIAG is a great tool to determine SMTP and DNS problems in your Exchange organization. I like this tool because it sees the SMTP Message Flow like the two core components IIS and Exchange.

# **Related Links**

Download Link for SMTPAdmin http://www.microsoft.com/downloads/details.aspx?familyid=bc1881c7-925d-4a29-bd42- 71e8563c80a9&displaylang=en How To Configure the SMTP Connector to Link to Internet Domains in Exchange http://support.microsoft.com/?kbid=319426 Telnet to Port 25 to Test SMTP Communication http://support.microsoft.com/?kbid=153119 Using Telnet to connect to Exchange 2003 POP3 mailboxes and using SMTP to send email for troubleshooting purposes http://www.msexchange.org/tutorials/Telnet-Exchange2003-POP3-SMTP-Troubleshooting.html How to obtain Internet Mail Exchanger records with the Nslookup.exe Utility http://support.microsoft.com/?kbid=203204